### Print from email To print an email message or attachment, simply forward your email to

# **Black and White : 300364135454@printspots.com**

# **Color : 300064031625@printspots.com**

You will be sent a confirmation email message. After you receive the confirmation, go to the PRINT RELEASE STATION to pay for prints. Type in you email address.

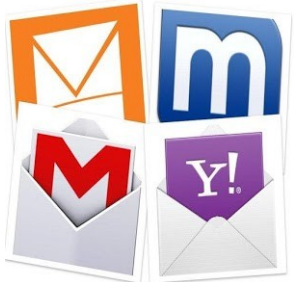

### **To retrieve your prints:**

At the Print Release Station, next to the Information Desk, type in your email address.

- Jobs will automatically be deleted in 12 hours, or overnight.
- Cash only
- Please have patience, this may take a couple minutes to show up.

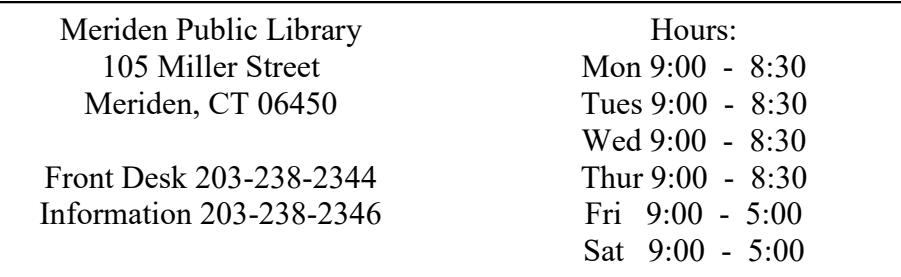

# **Meriden Public Library**

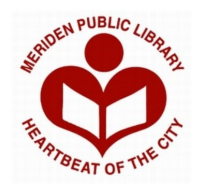

# Print from Anywhere!

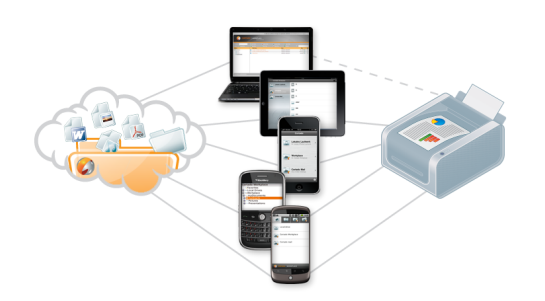

- Home Computer
- Wireless Network
- Smart Phone
- Mobile Device

Send print jobs from any computer on the internet, and pick them up at the Meriden Public Library Reference Desk

> B&W: \$0.15 Color: \$0.25

http://meridenlibrary.org

### App for Smart Phones and Tablet

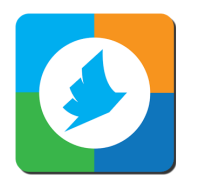

- 1. Install the Printeron app from the play store or app store
- 2. From the app, search for meriden, ct or miller street a map will load and show the different options.
- 3. Choose **Meriden Public Library B & W**  or **Meriden Public Library Color** (save the printers for easy access next time)
- 4. The Printeron app allows you to print: photos, web or docs that are saved on your phone. Choose the item you want to print, select the correct printer and print.
- 5. Enter your email address
- 6. Go to the Print Station in the Computer Center to release your print. Type in your email address to view your pages and follow prompts to *pay with the vending device*.

### Print from a computer/laptop anywhere

#### and pick up your print at the library Find the  $\Box$  on the website and

click to access options.

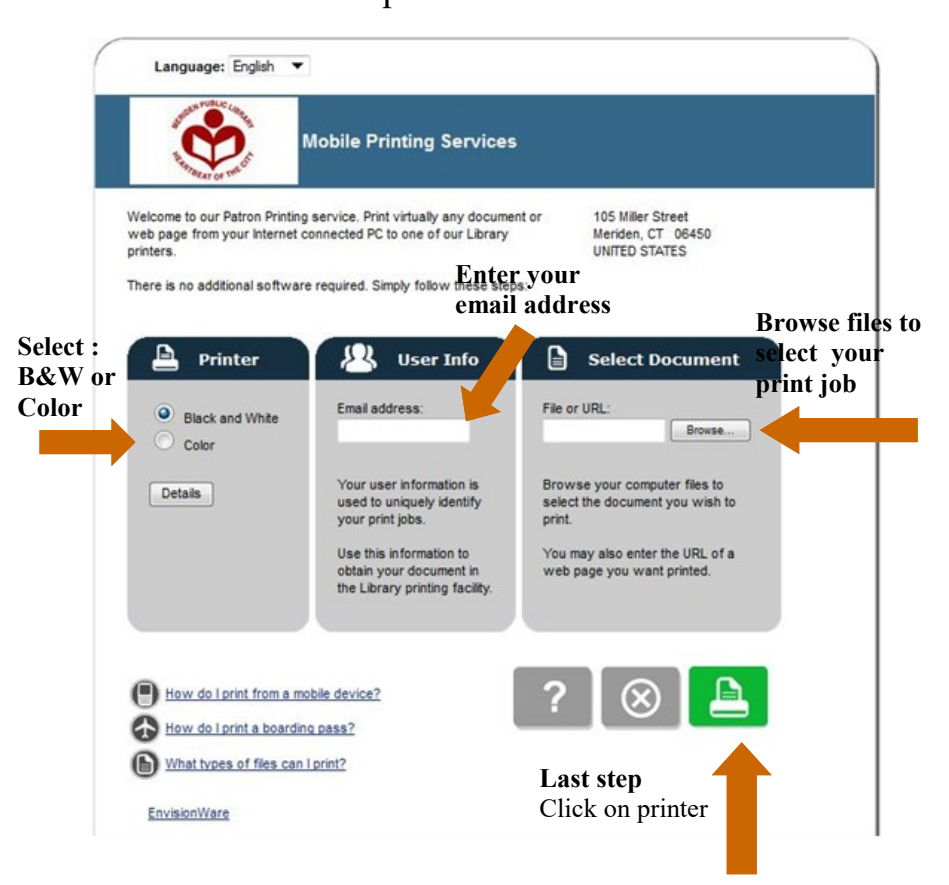